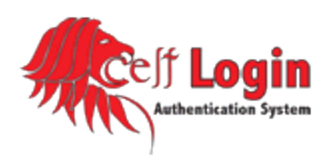

# **Frequently Asked Questions**

# **What is the Celt Login Authentication System (CLAS)?**

The Celt Login Authentication System (CLAS) allows users to login to a variety of online services at UST including myStThom, Blackboard, Webmail, and off campus Library services with a **single username and password for all CLAS enabled systems.** Faculty and staff will also use your Celt Login ID to access the UST network and Outlook Web Access (OWA). Current usernames / user ids will now be referred as the Celt Login ID.

#### **When is the CLAS change taking place?**

The transition will take place on Sunday, April 25, 2010.

#### **What time will I be able to activate my Celt Login ID?**

You will be able to activate your Celt Login ID after 6:00pm on Sunday, April 25<sup>th</sup>.

#### **Will my old password still work?**

No. In order to enable the common authentication across systems each person's password must be reset. You will then need to select a new password during the initial activation of your Celt Login ID.

#### **How do I activate my Celt Login ID?**

From off campus: From any computer with an internet connection you will go to one of the Celt Login Authentication Systems (CLAS) then you will click on Activate Celt Login ID.

From on campus: Faculty and Staff will activate your Celt Login ID from a computer on campus connected to the University network. Information on how to activate your Celt Login ID will be sent via inter-office mail.

#### **I have a mobile and/or home device, what is required after I active my Celt Login ID?**

After activating your Celt Login ID, please remember to update all mobile and home devices that connect to UST online services with your new password – for example, if you use your mobile phone to check your UST email and/or calendar.

# **I am a faculty or staff member. How can I log on to my office computer to activate my Celt Login ID?**

Information specific to faculty and staff will be sent via inter-office mail in the weeks leading up to April 25<sup>th</sup>.

# **I am a faculty or staff member. Will I be able to activate my Celt Login ID before I arrive to work on Monday, April 26th?**

Yes. You will be able to activate your Celt Login ID after 6:00pmon Sunday, April 25<sup>th</sup> from any Celt Login Authentication System (CLAS).

# **I've forgotten my Celt Login ID password. How can I reset it?**

From any computer with an internet connection you will go to one of the Celt Login Authentication Systems (CLAS) then you will click on Forgot Password.

# **How do I change my password?**

If you know your current Celt Login ID password and would like to change it, you will go to Celt Login ID Account Manager from any Celt Login Authentication Systems (CLAS).

# **Can I change my password to be the same thing?**

No. Passwords are required to be different from the last five (5) passwords.

#### **How complex must my password be?**

Currently, passwords *must comply with the following standards*:

- All passwords must be at least 8 characters in length.
- All passwords must contain at least one number (0-9)or special character\* ( $\sim$ , !,  $\omega$ , #, \$, %, ^, &,  $*$ , (, ), -, =, +, ?, [, ],{, }).
- All passwords must differ from a person's username.
- All passwords must contain at least one upper case letter (A-Z).
- All passwords must contain at least one lower case letter (a-z).
- Your password cannot be the same as your Celt Login ID.

#### **Why am I required to change my password?**

Changing your password will increase the personal security of University community members and help protect University resources.

#### **Will my password expire? How often will I need to change it?**

Yes. Passwords will expire 120 days after being set. A notification will be sent to your UST e-mail when your password is approaching its expiration date.

# **What do I do when I forget my answer(s) to my challenge question(s)?**

If you have forgotten your answers to your challenge questions, contact the IT Help Desk at [ithelpdesk@stthom.edu](mailto:ithelpdesk@stthom.edu) or 713/525-6900.

### **What do I do if I forgot both my password and secret hint?**

If you have forgotten your password and your answers to your challenge questions, contact the IT Help Desk at [ithelpdesk@stthom.edu](mailto:ithelpdesk@stthom.edu) or 713/525-6900.

# **If I already have a username/user id, will my username/user id remain the same?**

Yes. Your usename/user id will remain the same. Your current username / user id will now be referred as our Celt Login ID.

# **Why am I locked out when I try to enter my password, and what can I do about it?**

If you or someone else makes five unsuccessful consecutive attempts to enter your password, the application locks your account as a security measure. If you lock your account, contact the IT Help Desk a[t ithelpdesk@stthom.edu](mailto:ithelpdesk@stthom.edu) or 713/525-6900.

#### **I'm having problems. Who do I call?**

Problems should be reported to the IT HelpDesk at [ithelpdesk@stthom.edu](mailto:ithelpdesk@stthom.edu) or 713/525-6900.